## *EV-SOMCRR-EZLITE* **® Manual**

Revision 1.0, May 2023

Part Number 82-EV-SOMCRR-EZLITE-01

Analog Devices, Inc. One Technology Way Wilmington, MA 01887

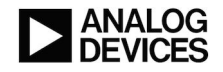

# **Copyright Information**

© 2023 Analog Devices, Inc., ALL RIGHTS RESERVED. This document may not be reproduced in any form without prior, express written consent from Analog Devices, Inc.

#### **Disclaimer**

Analog Devices, Inc. reserves the right to change this product without prior notice. Information furnished by Analog Devices is believed to be accurate and reliable. However, no responsibility is assumed by Analog Devices for its use; nor for any infringement of patents or other rights of third parties which may result from its use. No license is granted by implication or otherwise under the patent rights of Analog Devices, Inc.

#### **Trademark and Service Mark Notice**

The Analog Devices logo, Blackfin, Blackfin+, SHARC, SHARC+, CrossCore, VisualDSP++, EZ-KIT, EZ-Extender, and EngineerZone are registered trademarks of Analog Devices, Inc.

All other brand and product names are trademarks or service marks of their respective owners.

# **Regulatory Compliance**

The *EV-SOMCRR-EZLITE* evaluation board is designed to be used solely in a laboratory environment. The board is not intended for use as a consumer-end product or as a portion of a consumer-end product. The board is an open system design, which does not include a shielded enclosure and, therefore, may cause interference to other electrical devices in close proximity. This board should not be used in or near any medical equipment or RF devices.

The *EV-SOMCRR-EZLITE* evaluation board contains ESD (electrostatic discharge) sensitive devices. Electrostatic charges readily accumulate on the human body and equipment and can discharge without detection. Permanent damage may occur on devices subjected to high-energy discharges. Proper ESD precautions are recommended to avoid performance degradation or loss of functionality. Store unused boards in the protective shipping package.

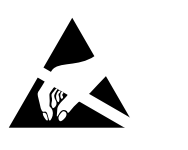

## **Contents**

#### Preface

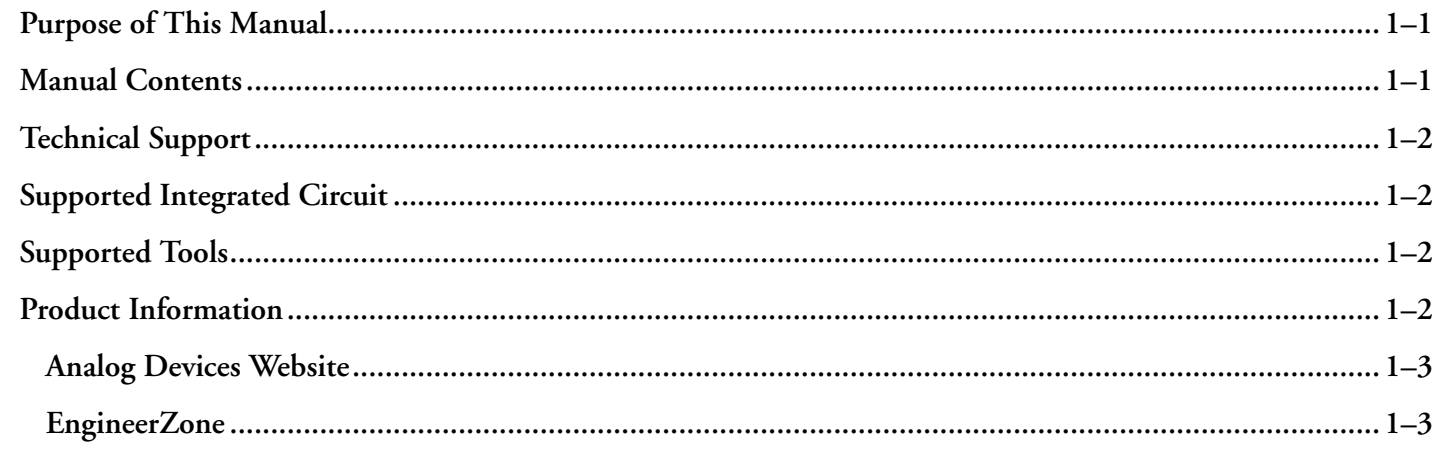

#### Using the Board

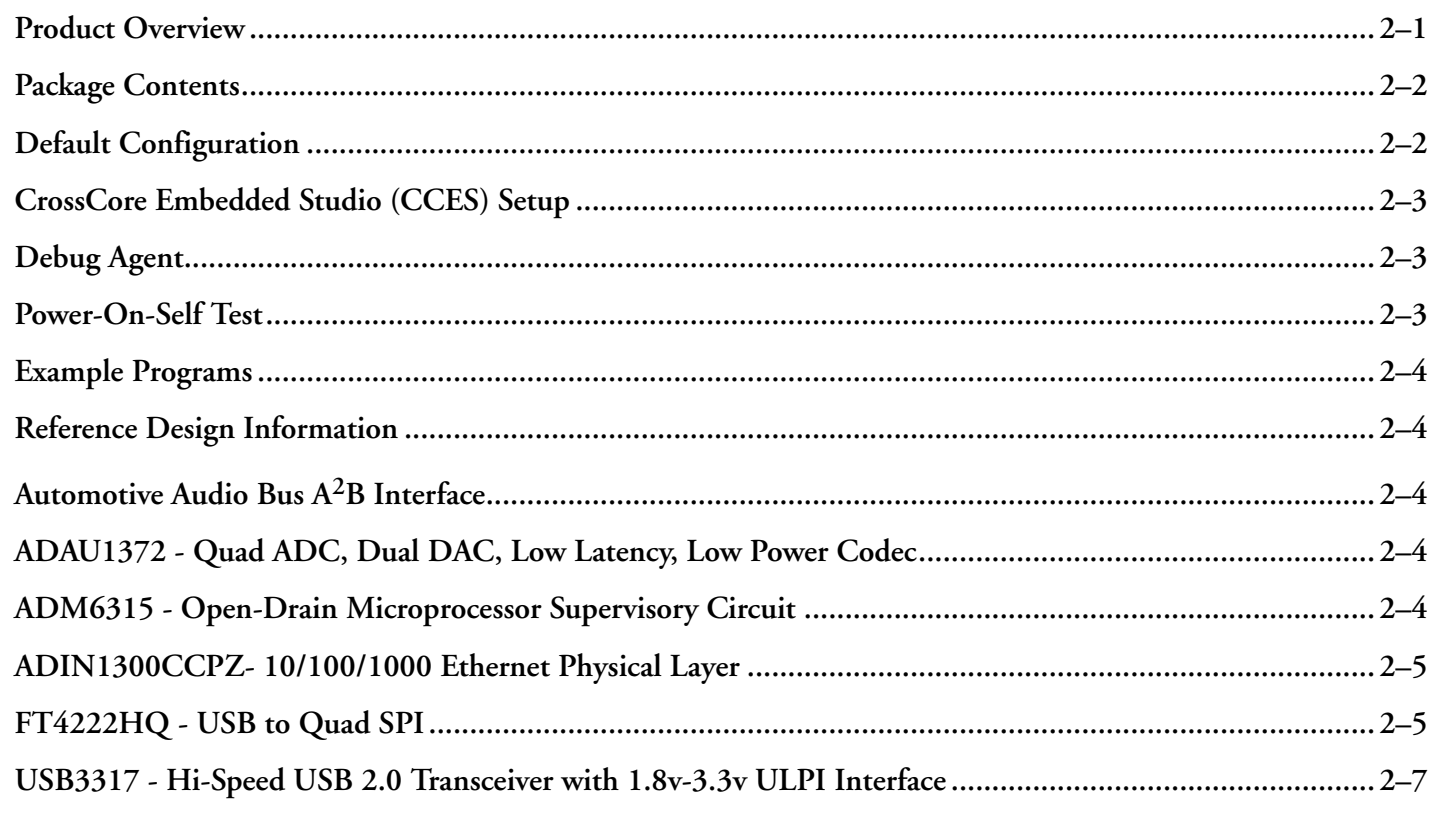

#### Hardware Reference

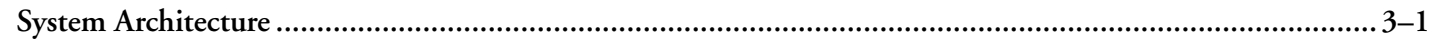

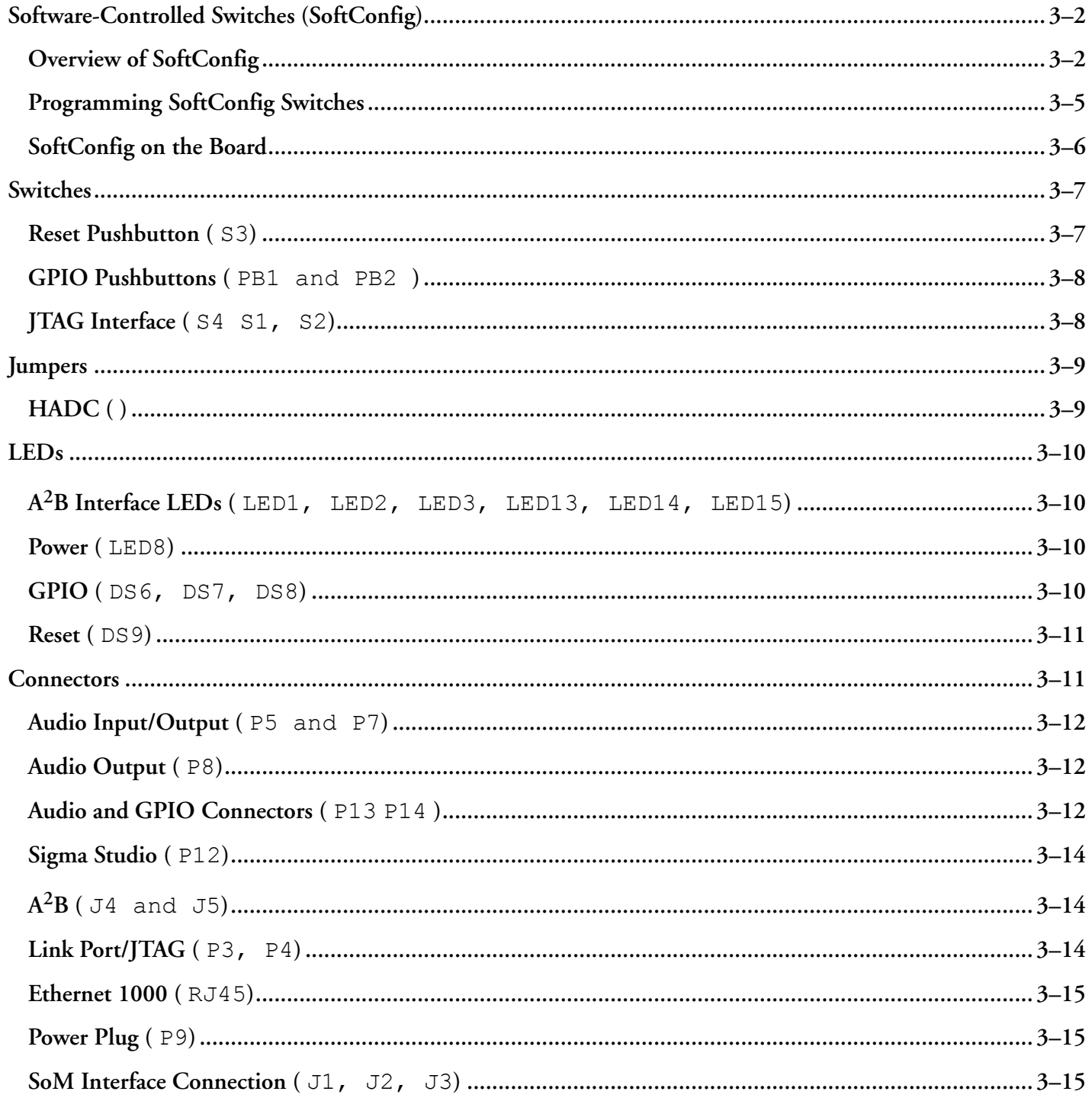

## <span id="page-4-0"></span>**1 Preface**

Thank you for purchasing the Analog Devices, Inc. *EV-SOMCRR-EZLITE* carrier evaluation board.

The evaluation board is designed to be used in conjunction with the CrossCore Embedded Studio® development environment for advanced application code development and debug, with features that enable the ability to:

- Create, compile, assemble, and link application programs written in C++, C, and assembly
- Load, run, step, halt, and set breakpoints in application programs
- Read and write data and program memory
- Read and write core and peripheral registers

### **Purpose of This Manual**

This manual provides instructions for installing the product hardware (board). This manual describes the operation and configuration of board components and provides guidelines for running code on the board.

### **Manual Contents**

The manual consists of:

• *Using the board*

Provides basic board information.

• *Hardware Reference*

Provides information about the hardware aspects of the board.

• *Bill of Materials*

A companion file in PDF format that lists all of the components used on the board is available on the website at<http://www.analog.com/EV-SOMCRR-EZLITE>.

• *Schematic*

A companion file in PDF format documenting all of the circuits used on the board is available on the website at<http://www.analog.com/EV-SOMCRR-EZLITE>.

### <span id="page-5-0"></span>**Technical Support**

You can reach Analog Devices technical support in one of the following ways:

- Post your questions in the processors and DSP support community at EngineerZone<sup>®</sup>: <http://ez.analog.com/community/dsp>
- Submit your questions to technical support directly at:

<http://www.analog.com/support>

• E-mail your questions about processors, DSPs, and tools development software from *CrossCore Embedded Studio* or *VisualDSP++*®:

If using CrossCore Embedded Studio or VisualDSP++ choose *Help > Email Support*. This creates an e-mail to [processor.tools.support@analog.com](mailto:processor.tools.support@analog.com) and automatically attaches your CrossCore Embedded Studio or VisualDSP++ version information and license.dat file.

• E-mail your questions about processors and processor applications to:

[processor.support@analog.com](mailto:processor.tools.support@analog.com)

[processor.china@analog.com](mailto:processor.china@analog.com)

• Contact your Analog Devices sales office or authorized distributor. Locate one at:

<http://www.analog.com/adi-sales>

### **Supported Integrated Circuit**

This evaluation system supports the Analog Devices ADI IC.

### **Supported Tools**

Information about code development tools for the *EV-SOMCRR-EZLITE* evaluation board and SHARC product family is available at:

<http://www.analog.com/EV-SOMCRR-EZLITE>

### **Product Information**

Product information can be obtained from the Analog Devices website and the online help system.

Information about the ADI product family is available at:

#### <span id="page-6-0"></span>**Analog Devices Website**

The Analog Devices website, [http://www.analog.com,](http://www.analog.com) provides information about a broad range of products - analog integrated circuits, amplifiers, converters, transceivers, and digital signal processors.

To access a complete technical library for each processor family, go to [http://www.analog.com/processors/techni](http://www.analog.com/processors/technical_library/)[cal\\_library.](http://www.analog.com/processors/technical_library/) The manuals selection opens a list of current manuals related to the product as well as a link to the previous revisions of the manuals. When locating your manual title, note a possible errata check mark next to the title that leads to the current correction report against the manual.

Also note, [MyAnalog.com](http://www.analog.com/subscriptions) is a free feature of the Analog Devices website that allows customization of a web page to display only the latest information about products you are interested in. You can choose to receive weekly e-mail notifications containing updates to the web pages that meet your interests, including documentation errata against all manuals. [MyAnalog.com](http://www.analog.com/subscriptions) provides access to books, application notes, data sheets, code examples, and more.

Visit [MyAnalog.com](http://www.analog.com/subscriptions) to sign up. If you are a registered user, just log on. Your user name is your e-mail address.

#### **EngineerZone**

EngineerZone is a technical support forum from Analog Devices, Inc. It allows you direct access to ADI technical support engineers. You can search FAQs and technical information to get quick answers to your embedded processing and DSP design questions.

Use EngineerZone to connect with other DSP developers who face similar design challenges. You can also use this open forum to share knowledge and collaborate with the ADI support team and your peers. Visit [http://](http://ez.analog.com) [ez.analog.com](http://ez.analog.com) to sign up.

# <span id="page-7-0"></span>**2 Using the Board**

This chapter provides information on the major components and peripherals on the board, along with instructions for installing and setting up the emulation software.

#### **Product Overview**

The board features:

- System-on-Module (SoM) connector
	- Compatible with Analog Devices DSP SoMs
- Audio
	- Analog Devices ADAU1372
	- 3x 3.5mm Stereo connectors: 2 outputs and 4 inputs
- $A^2B$ 
	- Two  $A^2B$  interface connectors for the  $A^2B$  mini modules
- Gigabit ethernet
	- ADIN1300 10/100/1000 Gigabit Ethernet
- USB Interfaces
	- USB3317 USB 2.0 PHY
	- FT4222HQ USB to Quad SPI Interface
- Debug Interface (JTAG)
	- On-Board debug agent
- LEDs
	- 12 LEDs: one power (green), one board reset (red), three general-purpose (amber), six  $A^2B$  LEDs, and one RGB LED for on-board debug agent
- Pushbuttons
- <span id="page-8-0"></span>• Three pushbuttons: one reset and two IRQ/Flag
- External power supply
	- CE compliant
	- $12V @ 1.6$  Amps

### **Package Contents**

Your *EV-SOMCRR-EZLITE* package contains the following items.

- *EV-SOMCRR-EZLITE* board
- Universal 12V DC power supply
- Two USB 2.0 type A to USB-C cables
- Ethernet Cable

Contact the vendor where you purchased your *EV-SOMCRR-EZLITE* evaluation board or contact Analog Devices, Inc. if any item is missing.

### **Default Configuration**

The *Default Hardware Setup* figure shows the default settings for jumpers and switches and the location of the jumpers, switches, connectors, and LEDs. Confirm that your board is in the default configuration before using the board.

<span id="page-9-0"></span>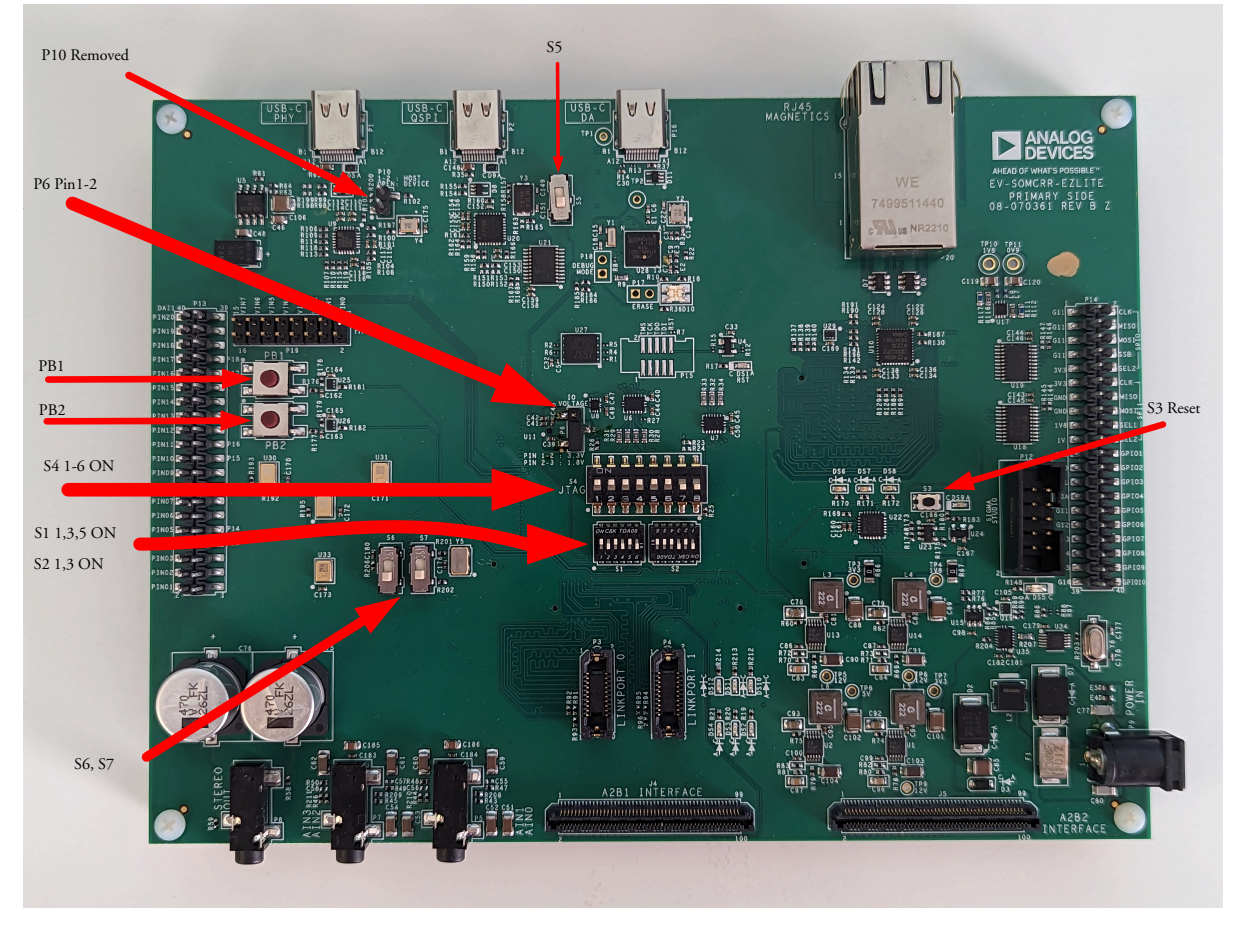

**Figure 2-1:** Default Hardware Setup

## **CrossCore Embedded Studio (CCES) Setup**

### **Debug Agent**

The *EV-SOMCRR-EZLITE* provides a JTAG connection via an onboard Debug Agent. The Debug Agent uses a USB connection to the PC and allows debugging of Analog Devices DSPs without the need of an external ICE.

### **Power-On-Self Test**

The Power-On-Self-Test Program (POST) tests all the EZ-KIT carrier board peripherals and validates functionality as well as connectivity to the processor. Once assembled, each EZ-KIT carrier board is fully tested for an extended period of time with POST for all the compatible SoM modules. All EZ-KIT carrier boards are shipped with POST preloaded into flash memory. The POST is executed by resetting the board and connecting the USB To UART to your PC with an open terminal window. The POST also can be used as a reference for a custom software design or hardware troubleshooting.

<span id="page-10-0"></span>Note that the source code for the POST program is included in the Board Support Package (BSP) along with the readme file that describes how the board is configured to run POST.

### **Example Programs**

Example programs are provided with the *EV-SOMCRR-EZLITE* Board Support Package (BSP) to demonstrate various capabilities of the product. The programs can be found in the EV-SOMCRR-EZLITE\examples installation folder. Refer to the readme file provided with each example for more information.

### **Reference Design Information**

A reference design info package is available for download on the Analog Devices Web site. The package provides information on the schematic design, layout, fabrication, and assembly of the board.

The information can be found at:

<http://www.analog.com/EV-SOMCRR-EZLITE>

## **Automotive Audio Bus A2B Interface**

The Automotive Audio Bus (A<sup>2</sup>B®) provides a multichannel, I<sup>2</sup>S/TDM link over distances of up to 15 m between nodes. It embeds bidirectional synchronous pulse-code modulation (PCM) data (for example, digital audio), clock, and synchronization signals onto a single differential wire pair.  $A^2B$  supports a direct point to point connection and allows multiple, daisy-chained nodes at different locations to contribute and/or consume time division multiplexed channel content.

The  $A^2B$  Interface connects processor evaluation boards, such as the EV-SOMCRR-EZKIT to  $A^2B$  daugher cards, such as the ADZS-AD2428MINI board. This allows for an expandable and configurable evaluation system for ADI DSPs and A<sup>2</sup>B technologies.

### **ADAU1372 - Quad ADC, Dual DAC, Low Latency, Low Power Codec**

The ADAU1372 is a codec with four inputs and two outputs, which incorporates asynchronous sample rate converters. Optimized for low latency and low power, the ADAU1372 is ideal for headsets, handsets, and headphones. The ADAU1372 has built-in programmable gain amplifiers (PGAs); thus, with the addition of just a few passive components and a crystal, the ADAU1372 provides a solution for headset audio needs. Microphone preamplifiers, ADCs, DACs, headphone amplifiers and serial ports for connections to an external DSP.

### **ADM6315 - Open-Drain Microprocessor Supervisory Circuit**

<span id="page-11-0"></span>The [ADM6315](http://www.analog.com/en/products/power-management/supervisory/simple-reset-supervisory-ic/adm6315.html) is a reliable voltage-monitoring device that is suitable for use in most voltage-monitoring applications.

The ADM6315 is designed to monitor as little as a 1.8% degradation of a power supply voltage. The ADM6315 can monitor all voltages (at 100 mV increments) from 2.5 V to 5 V.

Included in this circuit is a debounced manual reset input. RESET can be activated using an ordinary switch (pulling MR low), a low input from another digital device, or a degradation of the supply voltage.

The manual reset function is very useful, especially if the circuit in which the ADM6315 is operating enters into a state that can be detected only by the user. Allowing the user to reset a system manually can reduce the damage or danger that could otherwise be caused by an out-of-control or locked-up system.

### **ADIN1300CCPZ- 10/100/1000 Ethernet Physical Layer**

The ADIN1300 is a low power, single port, Gigabit Ethernet transceiver with low latency and power consumption specifications primarily designed for industrial Ethernet applications).

This design integrates an energy efficient Ethernet (EEE) physical layer device (PHY) core with all associated common analog circuitry, input and output clock buffering, management interface and subsystem registers, and MAC interface and control logic to manage the reset and clock control and pin configuration.

The ADIN1300 is available in a 6 mm  $\times$  6 mm, 40-lead lead frame chip scale package (LFCSP). The device operates with a minimum of 2 power supplies, 0.9 V and 3.3 V, assuming the use of a 3.3 V MAC interface supply. For maximum flexibility in system level design, a separate VDDIO supply enables the management data input/output (MDIO) and MAC interface supply voltages to be configured independently of the other circuitry on the ADIN1300, allowing operation at 1.8 V, 2.5 V, or 3.3 V. At power-up, the ADIN1300 is held in hardware reset until each of the supplies has crossed its minimum rising threshold value. Brown-out protection is provided by monitoring the supplies to detect if one or more supply drops below a minimum falling threshold (see Table 19 on the datasheet), and holding the device in hardware reset until the power supplies return and satisfy the power-on reset (POR) circuit.

The MII management interface (also referred to as MDIO interface) provides a 2-wire serial interface between a host processor or MAC (also known as management station (STA)) and the ADIN1300, allowing access to control and status information in the PHY core management registers. The interface is compatible with both the IEEE 802.3 Standard Clause 22 and Clause 45 management frame structures.

The ADIN1300 can support cable lengths up to 150 meters at Gigabit speeds and 180 meters when operating at 100 Mbps or 10 Mbps.

### **FT4222HQ - USB to Quad SPI**

The FT4222HQ is a High/Full Speed USB2.0-to-Quad SPI/I2C device controller in a compact 32-pin QFN package.

- The device requires an external crystal at 12MHz in order for the internal PLL to operate. It supports multivoltage IO: 1.8/2.5 and 3.3V and provides 128 bytes one-time-programmable (OTP) memory space for storing vendor-specific information. This device contains both SPI and I2C configurable interfaces.
- The SPI interface can be configured as master mode with single, dual and quad bits data width transfer, or slave mode with single bit data width transfer.
- The I2C interface can be configured in master or slave mode. The FT4222HQ is available in in a space saving Pb-free (RoHS compliant) 32-pin QFN package.
- Key Hardware Features
- Single chip USB2.0 Hi-speed to SPI/I2C bridge with a variety of configurations.
- Entire USB protocol handled on the chip. No USB specific firmware programming required.
- On-chip OTP memory for USB Vendor ID (VID), Product ID (PID), device serial number, product description string and various other vender specific data Configurable industry standard SPI Master/Slave interface controller Support configurable data width with single, dual, quad data width transfer mode in SPI master SCK can support up to 30MHz in SPI master Up to 53.8Mbps data transfer rate in SPI master with quad mode transfer Support single bit data transfer with full-duplex transfer in SPI Slave register.
- Support up to 4 channels slave selection control pins in SPI master application Configurable I2C Master/Slave interface controller conforming to I2C v2.1 and v3.0 specification
- Supports 100kbit/s standard mode (SM), 400kbit/s fast mode (FM), 1 Mbit/s Fast mode plus (FM+), and 3.4 Mbit/s High Speed mode (HS) Configurable GPIOs can be easily controlled by software applications via USB bus
- USB Battery Charger Detection. Allows for USB peripheral devices to detect the presence of a higher current power source to enable faster charging
- Device supplied pre-programmed with unique USB serial number
- USB Power Configurations; supports bus-powered, self-powered and bus-powered with power switching +5V USB VBUS detection engine
- True 3.3V CMOS drive output and TTL input. (operates down to 1V8 with external pull-ups) Configurable I/O pin output drive strength; 4 mA(min) and 16 mA(max) Integrated power-on-reset circuit
- USB2.0 Low operating and suspend current; 68mA (active-type) and 375µA (suspend-type)
- UHCI/OHCI/EHCI host controller compatible
- FTDI Chip's royalty-free Direct (D2XX) drivers for Windows eliminate the requirement for USB driver development in most cases
- Extended operating temperature range; -40°C to 85°C Available in compact Pb-free 32 Pin VQFN packages (RoHS compliant).

### <span id="page-13-0"></span>**USB3317 - Hi-Speed USB 2.0 Transceiver with 1.8v-3.3v ULPI Interface**

The USB331x family of Hi-Speed USB 2.0 transceivers provides a highly integrated, small footprint solution designed for portable consumer electronics devices including cell phones, PDAs, portable media players and GPS/ personal navigation devices. The USB331x family eliminates the need for external USB switches and electrostatic discharge (ESD) protection devices, which minimizes eBOM part count and printed circuit board (PCB) area. The USB331x provides an extremely flexible solution which allows the USB connector to act as a single port of connection for high speed data transfer, battery charging and stereo/mono audio accessories.

# <span id="page-14-0"></span>**3 Hardware Reference**

This chapter describes the hardware design of the *EV-SOMCRR-EZLITE* carrier board.

### **System Architecture**

The board's configuration is shown in the *Block Diagram* figure.

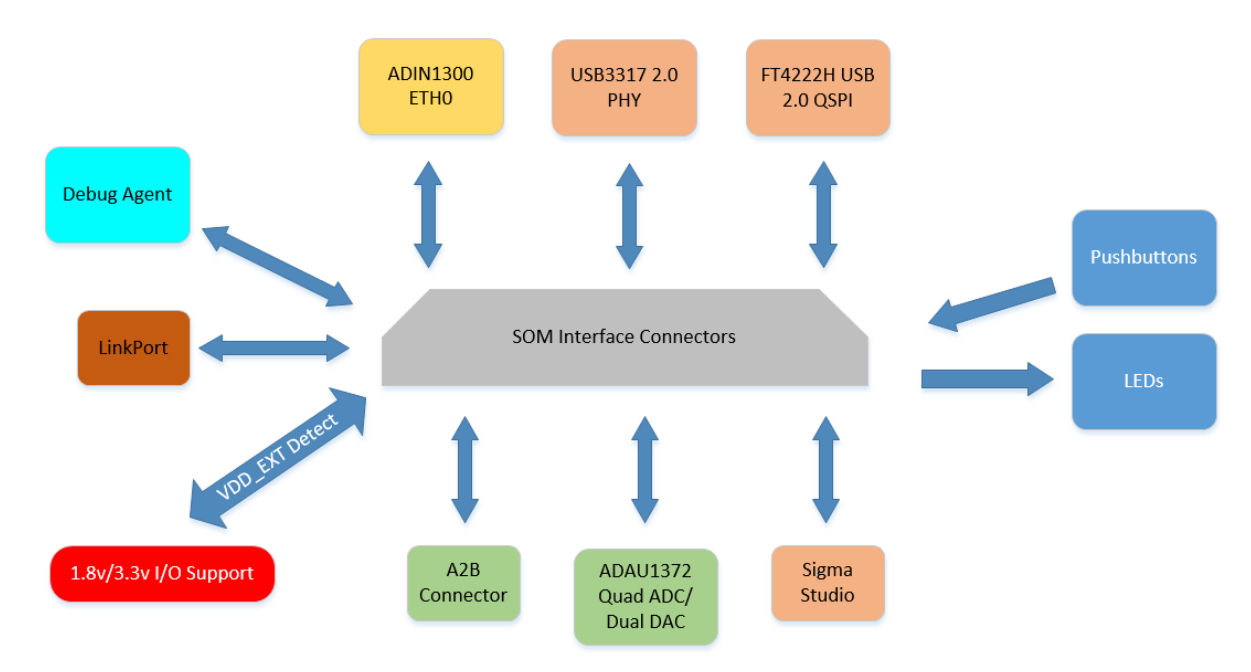

**Figure 3-1:** Block Diagram

This Carrier board is designed to demonstrate the connected System on Module processor's capabilities. The peripherals help evaluate the processor's features with audio DAC and ADCs, 10/100/1000 ethernet, and  $A^2B$  expansion.

User I/O to the processor is provided in the form of two pushbuttons and three LEDs.

The software-controlled switches (SoftConfig) facilitate the switch multi-functionality by disconnecting the pushbuttons from their associated processor pins and reusing the pins elsewhere on the board.

### <span id="page-15-0"></span>**Software-Controlled Switches (SoftConfig)**

On the board, most of the traditional mechanical switches and jumpers have been replaced by  $1^2C$  software-controlled switches. The remaining mechanical switches are provided for the boot mode and pushbuttons. Reference any SoftConfig<sup>\*</sup>. c file found in the installation directory for an example of how to set up the SoftConfig feature of the board through software. The SoftConfig section of this manual serves as a reference to any user that intends to modify an existing software example. If software provided by ADI is used, there should be little need to reference this section.

**NOTE:** Care should be taken when changing SoftConfig settings not to create a conflict with interfaces. This is especially true when connecting extender cards.

#### **Overview of SoftConfig**

In order to further clarify the use of electronic single FET switches and multi-channel bus switches, an example of each is illustrated and compared to a traditional mechanical switching solution. This is a generic example that uses similar FET and bus switch components that are on the board.

After this generic discussion there is a detailed explanation of the SoftConfig interface specific to the *EV-SOMCRR-EZLITE*.

The *Example of Individual FET Switches* figure shows two individual FET switches (Pericom PI3A125CEX) with reference designators UA and UB. Net names ENABLE\_A and ENABLE\_B control UA and UB. The default FET switch enable settings in this example are controlled by resistors RA and RB which pull the enable pin 1 of UA and UB to ground (low). In a real example, these enable signals are controlled by the IO expander. The default pulldown resistors connects the signals EXAMPLE\_SIGNAL\_A and EXAMPLE\_SIGNAL\_B and also connects signals EXAMPLE\_SIGNAL\_C and EXAMPLE\_SIGNAL\_D. To disconnect EXAMPLE\_SIGNAL\_A from EXAMPLE SIGNAL B, the IO expander is used to change ENABLE A to a logic 1 through software that interfaces with the Microchip. The same procedure for ENABLE\_B disconnects EXAMPLE\_SIGNAL\_C from EXAMPLE\_SIGNAL\_D.

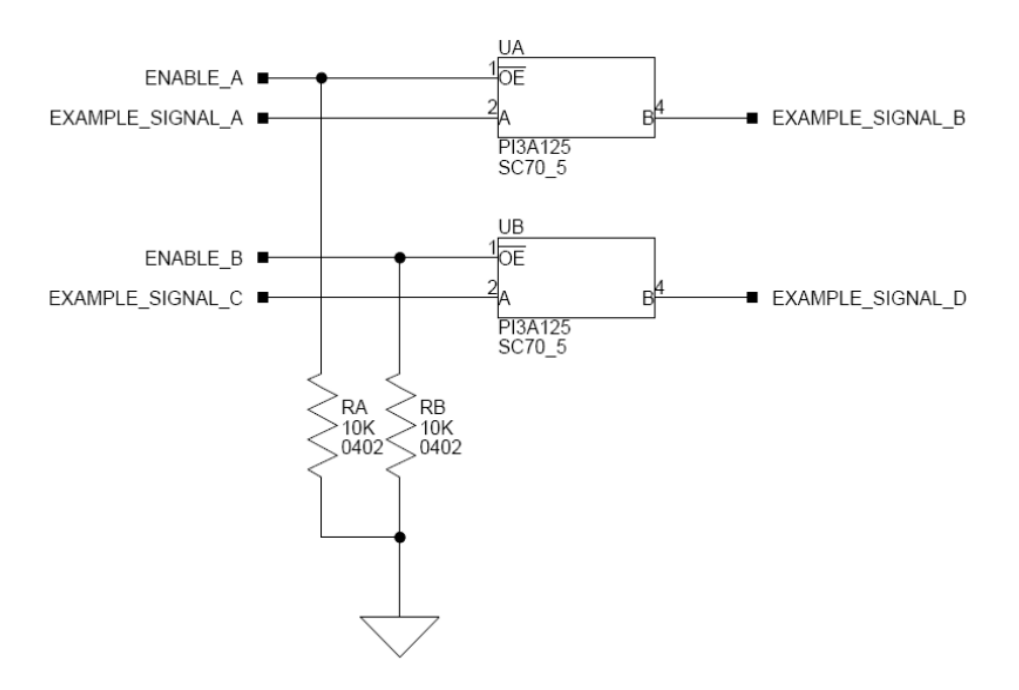

**Figure 3-2:** Example of Individual FET Switches

The following figure shows the equivalent circuit to the *Example of Individual FET Switches* figure but utilizes mechanical switches that are in the same package. Notice the default is shown by black boxes located closer to the *ON* label of the switches. In order to disconnect these switches, physically move the switch to the OFF position.

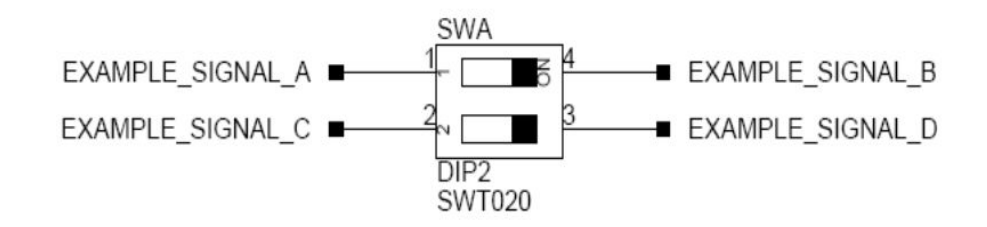

**Figure 3-3:** Example of a Mechanical Switch (Equivalent to Example of Individual FET Switches Figure)

The *Example of Bus Switch* figure shows a bus switch example, reference designator UC (Pericom PI3LVD512ZHE), selecting between lettered functionality and numbered functionality. The signals on the left side are multiplexed signals with naming convention letter\_number. The right side of the circuit shows the signals separated into letter and number, with the number on the lower group (0B1) and the letter on the upper group (0B2). The default setting is controlled by the signal CONTROL\_LETTER\_NUMBER which is pulled low. This selects the number signals on the right to be connected to the multiplexed signals on the left by default. In this example, the IO expander is not shown but controls the signal CONTROL\_LETTER\_NUMBER and allows the user to change the selection through software.

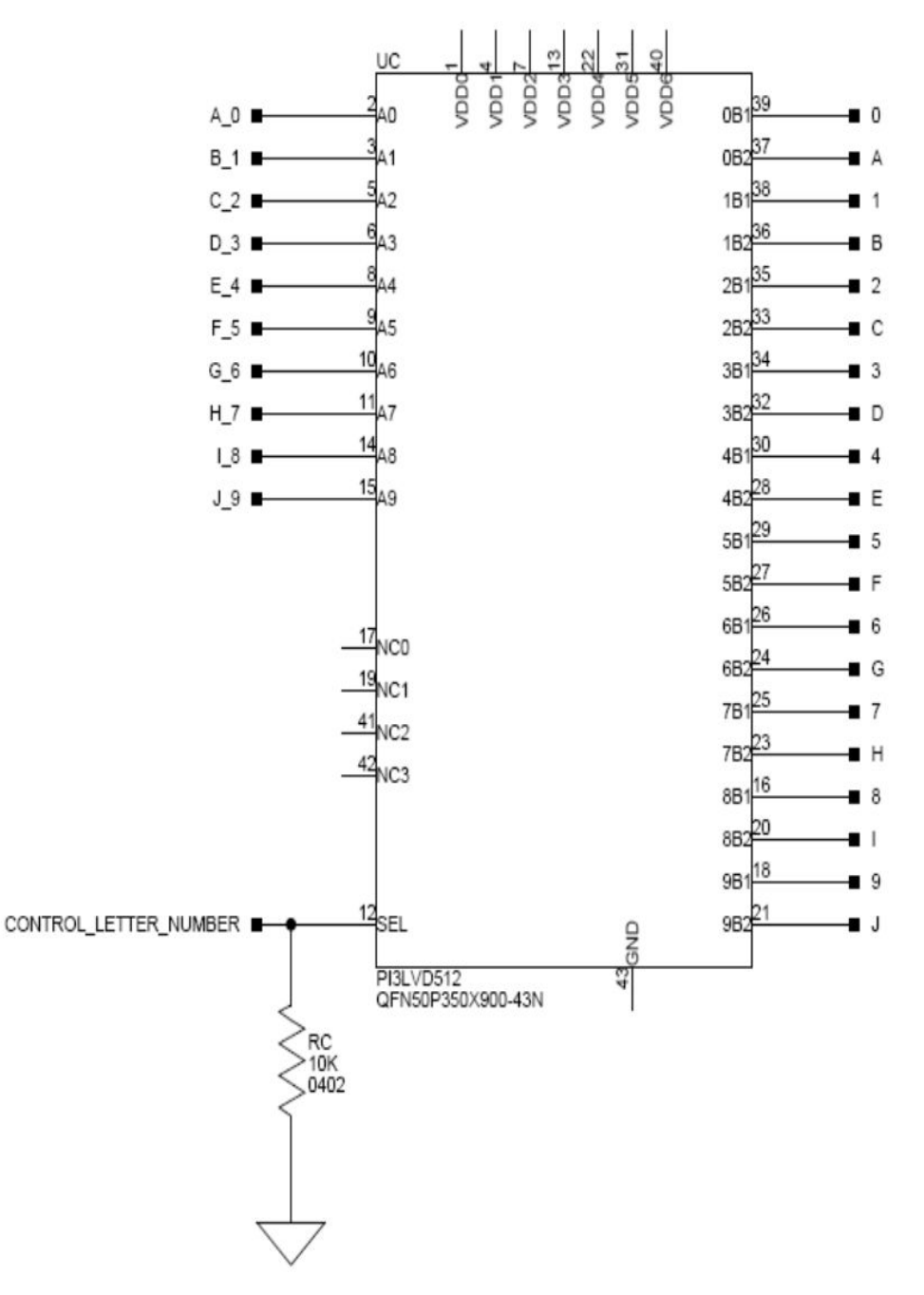

**Figure 3-4:** Example of a Bus Switch

The following figure shows the equivalent circuit to the *Example of Bus Switch* figure but utilizes mechanical switches. Notice the default for reference designators SWC and SWD is illustrated by black boxes located closer to the *ON* label of the switches to enable the number signals by default. Also notice the default setting for reference designators SWE and SWF is OFF. In order to connect the letters instead of the numbers, the user physically changes all switches on SWC and SWD to the OFF position and all switches on SWE and SEF to the ON position.

<span id="page-18-0"></span>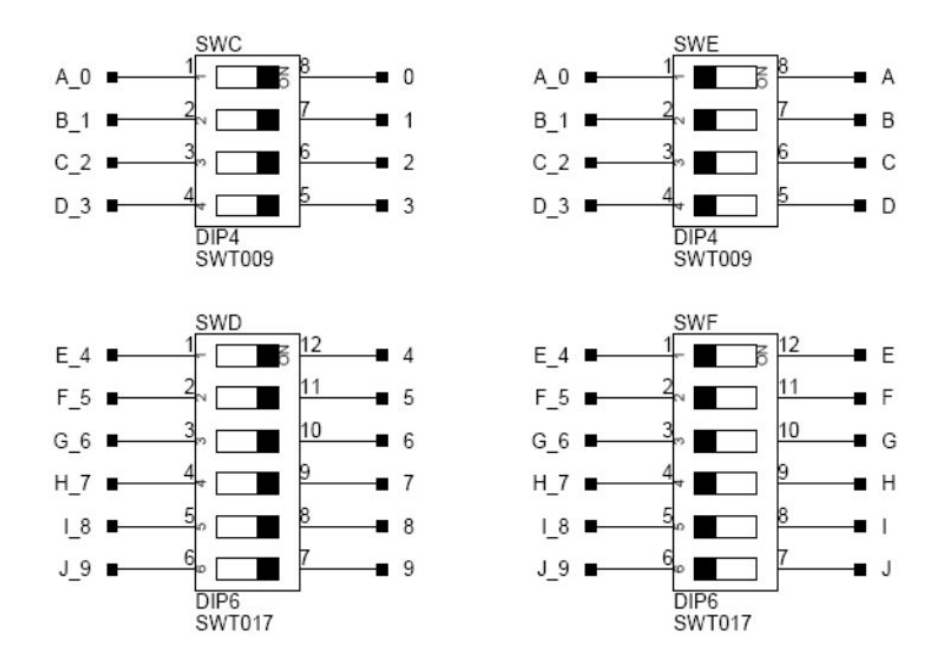

**Figure 3-5:** Example of a Mechanical Switch (Equivalent to Example of Bus Switch)

#### **Programming SoftConfig Switches**

On the board, an ADI ADP5587-1 devices exist. The ADP5587 can be configured as a GPIO extender or a keypad interface. It is used as a GPIO Extended on the System on Module evaluation board.

Refer to the ASP5587-1 datasheet for programming information. [https://www.analog.com/media/en/technical-doc](https://www.analog.com/media/en/technical-documentation/data-sheets/adp5587.pdf)[umentation/data-sheets/adp5587.pdf](https://www.analog.com/media/en/technical-documentation/data-sheets/adp5587.pdf)

Each example in the Board Support Software (BSP) includes source files that program the soft switches, even if the default settings are being used. The README for each example identifies only the signals that are being changed from their default values. The code that programs the soft switches is located in the SoftConfig XXX.c file in each example where XXX is the name of the baord.

The part number of the ADP5587-1 determines the address of the IC. The ADP5587ACPZ has (*I* <sup>2</sup>*C Hardware Address 0x68* and the ADP5587ACPZ-1 has *I* <sup>2</sup>*C Hardware Address 0x60*).

Table below *Output Signals of ADP5587-1 GPIO Expander (U24)* show the output signals of the ADI GPIO extender (*U24*), with a TWI address of 0110 100X, where X represents the read or write bit. The signals that control an individual FET have an entry in the *FET* column. The *Component Connected* column shows the board IC that is connected if the FET is enabled. The (U24) is controlling the enable signal of a FET switch. Also note that if a particular functionality of the processor signal is being used, it is in *bold* font in the *Processor Signal* column.

| $Con-$<br>nec- | <b>Signal Name</b>              | Description                              | <b>FET</b> | Processor Signal<br>(if applicable) | Connected       | Default |
|----------------|---------------------------------|------------------------------------------|------------|-------------------------------------|-----------------|---------|
| tion           |                                 |                                          |            |                                     |                 |         |
| C9             | DS6                             | <b>GPIO LED</b>                          |            | None                                | DS <sub>6</sub> | Low     |
| C8             | DS7                             | <b>GPIO LED</b>                          |            | None                                | DS7             | Low     |
| C7             | DS8                             | <b>GPIO LED</b>                          |            | None                                | DS8             | Low     |
| C6             | Pushbutton<br>EN                | <b>Enabled Pushbuttons</b>               | U36        | Processor Dependent                 | PB1, PB2        | High    |
| C <sub>5</sub> | ADAU1372_PW<br>$\overline{RDN}$ | Shudown ADAU1372                         |            | Processor Dependent                 | U12             | High    |
| C4             | ETHO RESET                      | ADIN1300 Reset                           |            | Processor Dependent                 | U10             | High    |
| C3             | USB_QSPI_<br><b>REST</b>        | Reset FT4222H USB-QSPI                   |            | FT4222H Reset                       | U20             | High    |
| C2             | USB QSPI EN                     | Enable FT4222H USB-QSPI                  |            | Processor Dependent                 | U21             | High    |
| C1             | USBI_SPI1_<br>EN                | Enables SPI1 on SigmaStudio<br>Connector |            | SPI1                                | <b>U18</b>      | High    |
| CO             | USBI SPIO<br>EN                 | Enables SPI0 on SigmaStudio<br>Connector |            | SPI <sub>0</sub>                    | U19             | Low     |
| R6             | $A2B2$ <sub>_</sub> IRQ         | A2B2 IRQ Signal                          |            | A2B Interface 2 IRQ                 |                 | Low     |
| R5             | A2B2_RESET                      | A2B2 Reset Signal                        |            | A2B Interface 2 Reset               |                 | Low     |
| R4             | A2B1 IRQ                        | A2B1 IRQ Signal                          |            | A2B Interface 1 IRQ                 |                 | Low     |
| R3             | A2B1 RESET                      | A2B1 Reset Signal                        |            | A2B Interface 1 Reset               |                 | Low     |
| R <sub>2</sub> | A2B1 IO1                        | A2B1 IO1 Signal                          |            | A2B Interface 1 IO1                 |                 | Low     |
| R1             | A2B1 IO2                        | A2B1 IO7 Signal                          |            | A2B Interface 1 IO2                 |                 | Low     |
| R <sub>0</sub> | A2B1_IO7                        | A2B1 IO7 Signal                          |            | A2B Interface 1 IO7                 |                 | Low     |
|                |                                 |                                          |            |                                     |                 |         |

<span id="page-19-0"></span>**Table 3-1:** Output Signals of ADP5587-1 GPIO Extender (U24)

#### **SoftConfig on the Board**

The Analog Devices ADP5587-1 GPIO extenders provide control for individual electronic switches. The TWI interface of the processor communicates with the GPIO extender devices. There are individual switches with default settings that enable basic board functionality.

The *Default Processor Interface Availability* table lists the processor and board interfaces that are available by default. Note that only interfaces affected by software switches are listed in the table.

<span id="page-20-0"></span>**Table 3-2:** Default Processor Interface Availability

| Interface     | Availability by Default        |
|---------------|--------------------------------|
| Pushbutton_EN | Pushbuttons Enabled            |
| USB to QSPI   | USB to QSPI Interface Disabled |
| ADAU1372      | Audio Codec Enabled            |
| LEDs          | Enabled                        |

### **Switches**

This section describes operation of the switches. The switch locations are shown in the *Switch/Jumper Locations* figure.

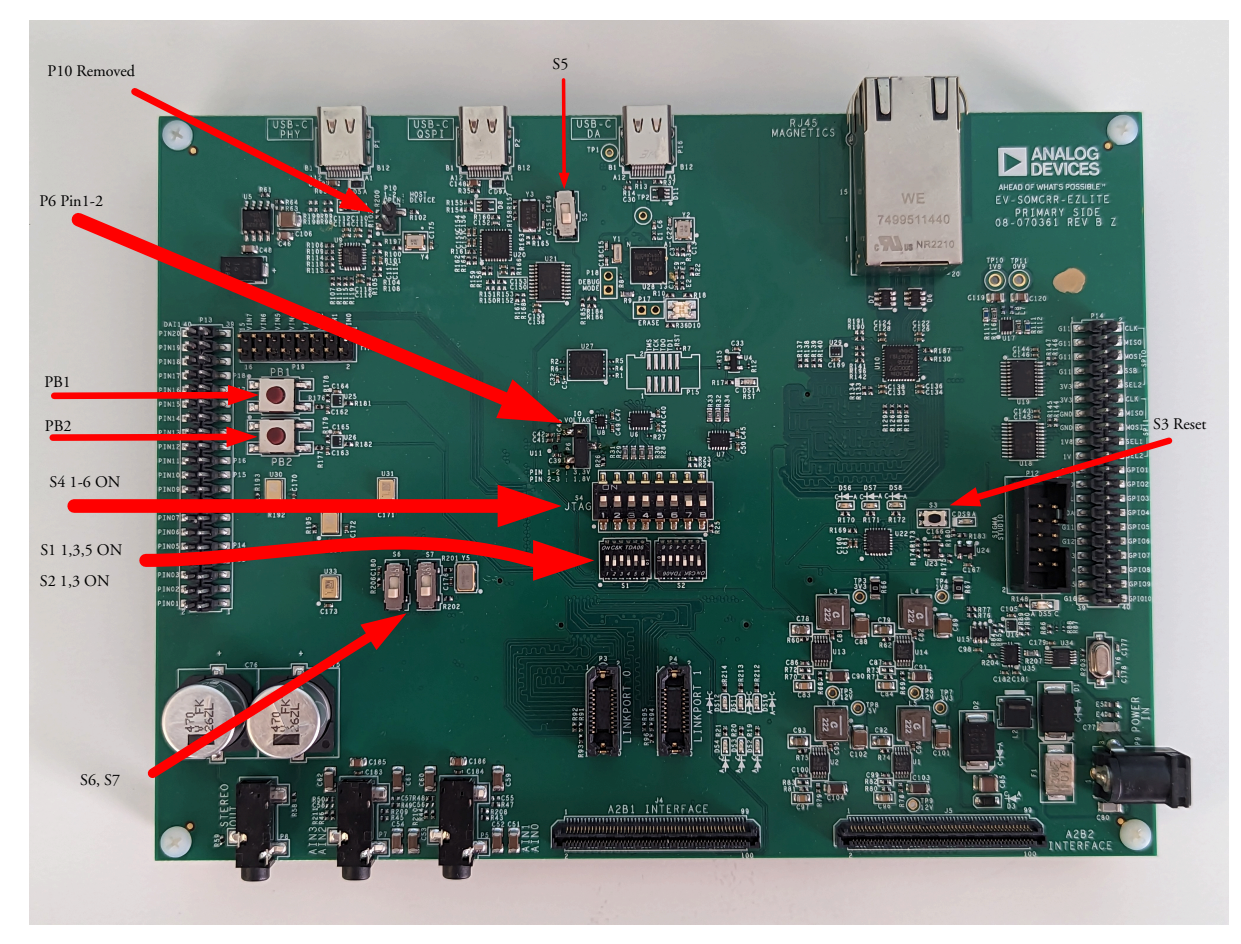

**Figure 3-6:** Switch/Jumper Locations

#### **Reset Pushbutton ( S3)**

The reset pushbutton resets the ADI processor. The reset signal also is connected to the SoM interface connectors via the SYS\_HWRST signal. [Reset \(](#page-24-0) DS9) is used to indicate when the board is in reset.

#### <span id="page-21-0"></span>**GPIO Pushbuttons ( PB1 and PB2 )**

The GPIO pushbuttons are connected to the processor's signals GPIO1 and GPIO2, respectively.

The GPIO pushbuttons can be disconnected from the processor by setting SoftConfig. See Software-Controlled Switches (SoftConfig) for more information.

#### **JTAG Interface ( S4 S1, S2)**

The JTAG Interface switch enables/disables the on-board debug agent. When in the disabled configuration, an ICE can be attached to the JTAG header on the SoM module to provide on-chip debug capabilities.

**Table 3-3:** Debug Agent Enable

| Location         | Position  |
|------------------|-----------|
| S4.1             | <b>ON</b> |
| S4.2             | ON        |
| S4.3             | <b>ON</b> |
| S4.4             | <b>ON</b> |
| S <sub>4.5</sub> | <b>ON</b> |
| S4.6             | <b>ON</b> |
| S4.7             | OFF       |
| S4.8             | OFF       |

**Table 3-4:** Debug Agent Disable

| Location          | Position  |
|-------------------|-----------|
| S4.1              | OFF       |
| S4.2              | OFF       |
| S4.3              | OFF       |
| S4.4              | $\rm OFF$ |
| $\overline{S4.5}$ | OFF       |
| S4.6              | OFF       |
| S4.7              | OFF       |
| S4.8              | OFF       |

**Table 3-5:** JTAG Over LinkPort Settings - Default Local JTAG

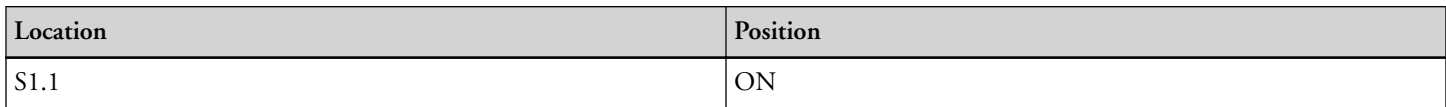

| Location | Position                |
|----------|-------------------------|
| S1.2     | OFF                     |
| S1.3     | ON                      |
| S1.4     | OFF                     |
| S1.5     | ON                      |
| S1.6     | OFF                     |
| S2.1     | ON                      |
| S2.2     | $\overline{\text{OFF}}$ |
| S2.3     | ON                      |
| S2.4     | OFF                     |
| S2.5     | OFF                     |
| S2.6     | OFF                     |

<span id="page-22-0"></span>**Table 3-5:** JTAG Over LinkPort Settings - Default Local JTAG (Continued)

#### **Jumpers**

This section describes the functionality of the configuration jumpers. The *Switch/Jumper Locations* figure shows the jumper locations.

#### **HADC ( )**

The HADC jumper is used to connect the HADC of the processor to various voltages on the board for monitoring.

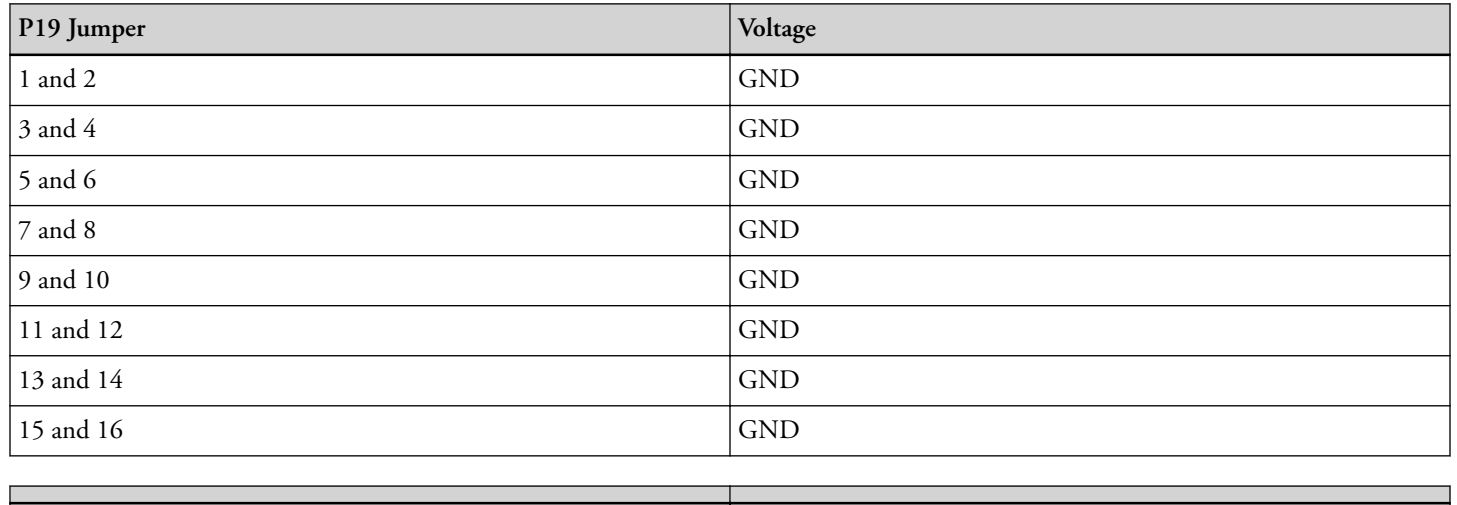

## <span id="page-23-0"></span>**LEDs**

This section describes the on-board LEDs. The *LED Locations* figure shows the LED locations.

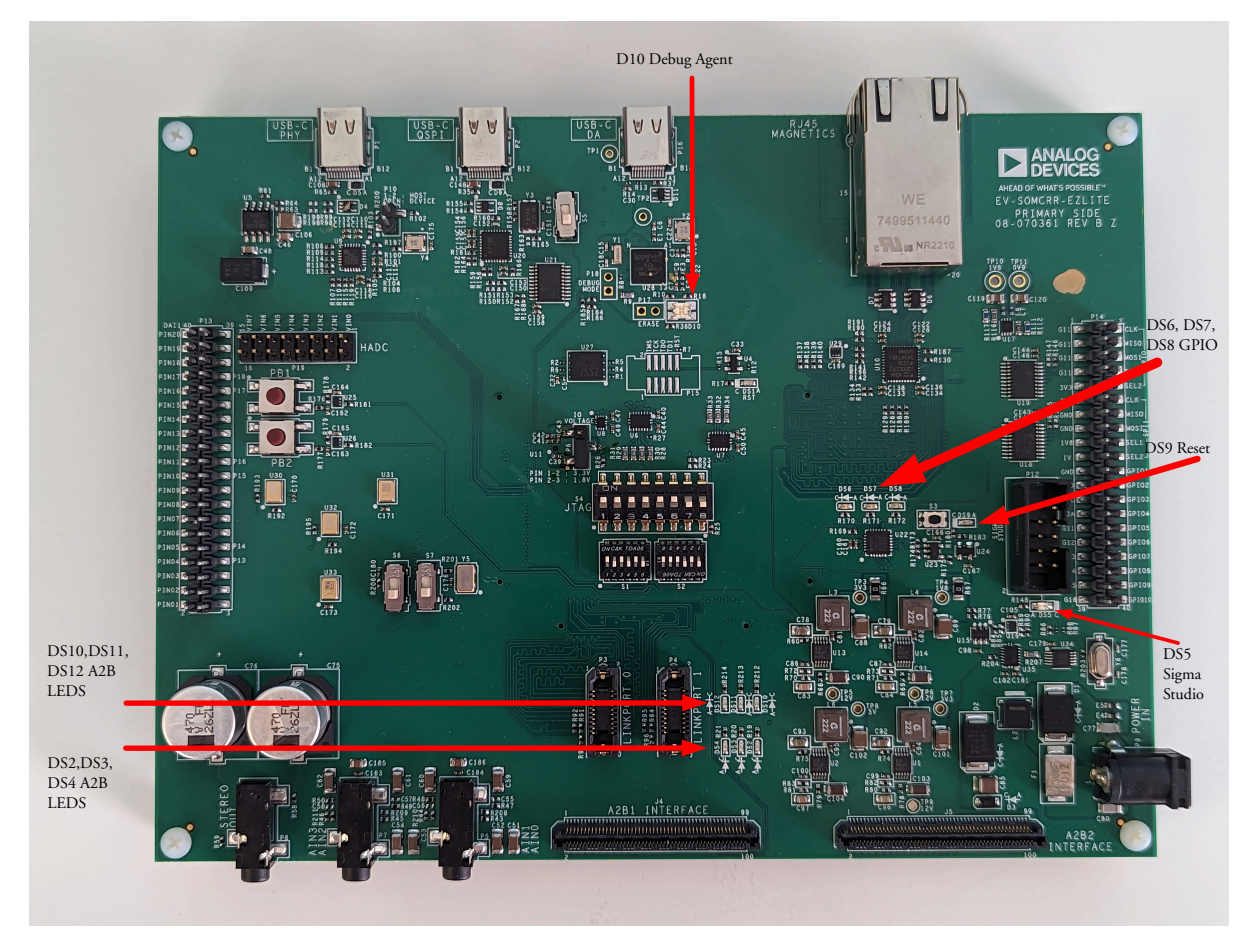

**Figure 3-7:** LED Locations

#### **A2B Interface LEDs ( LED1, LED2, LED3, LED13, LED14, LED15)**

The A<sup>2</sup>B Interface LEDs are driven by the connected A2B daughter card on the A2B Interface Connectors. These are connected to A2B IRQ and GPIO signals. Refere to the schematics of the connected A2B or related daughter card for more information.

#### **Power ( LED8)**

When ON (green), it indicates that power is being supplied to the board properly.

#### **GPIO ( DS6, DS7, DS8)**

Three LEDs are connected to the general-purpose I/O pins of the processor (see the *GPIO LEDs* table). The LEDs are active high and are turned ON (amber) by writing a 1 to the correct processor signal.

<span id="page-24-0"></span>**Table 3-6:** GPIO LEDs

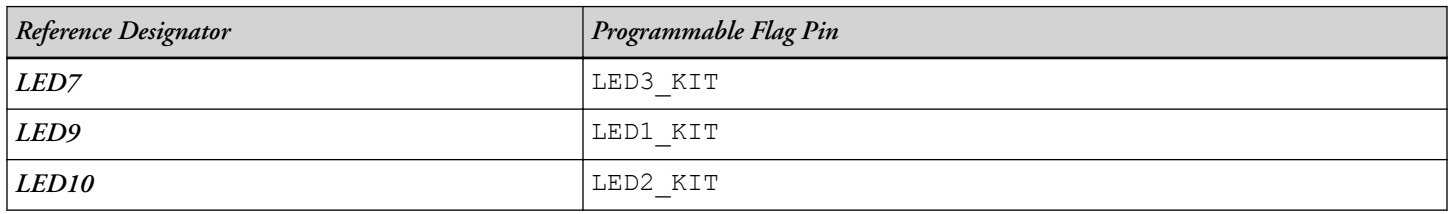

#### **Reset ( DS9)**

When ON (red), it indicates that the board is in reset. A master reset is asserted by pressing S3, which activates the LED. For more information, see [Reset Pushbutton \(](#page-20-0) S3).

### **Connectors**

This section describes connector functionality and provides information about mating connectors. The connector locations are shown in the *Connector Top* and *Connector Bottom* figures.

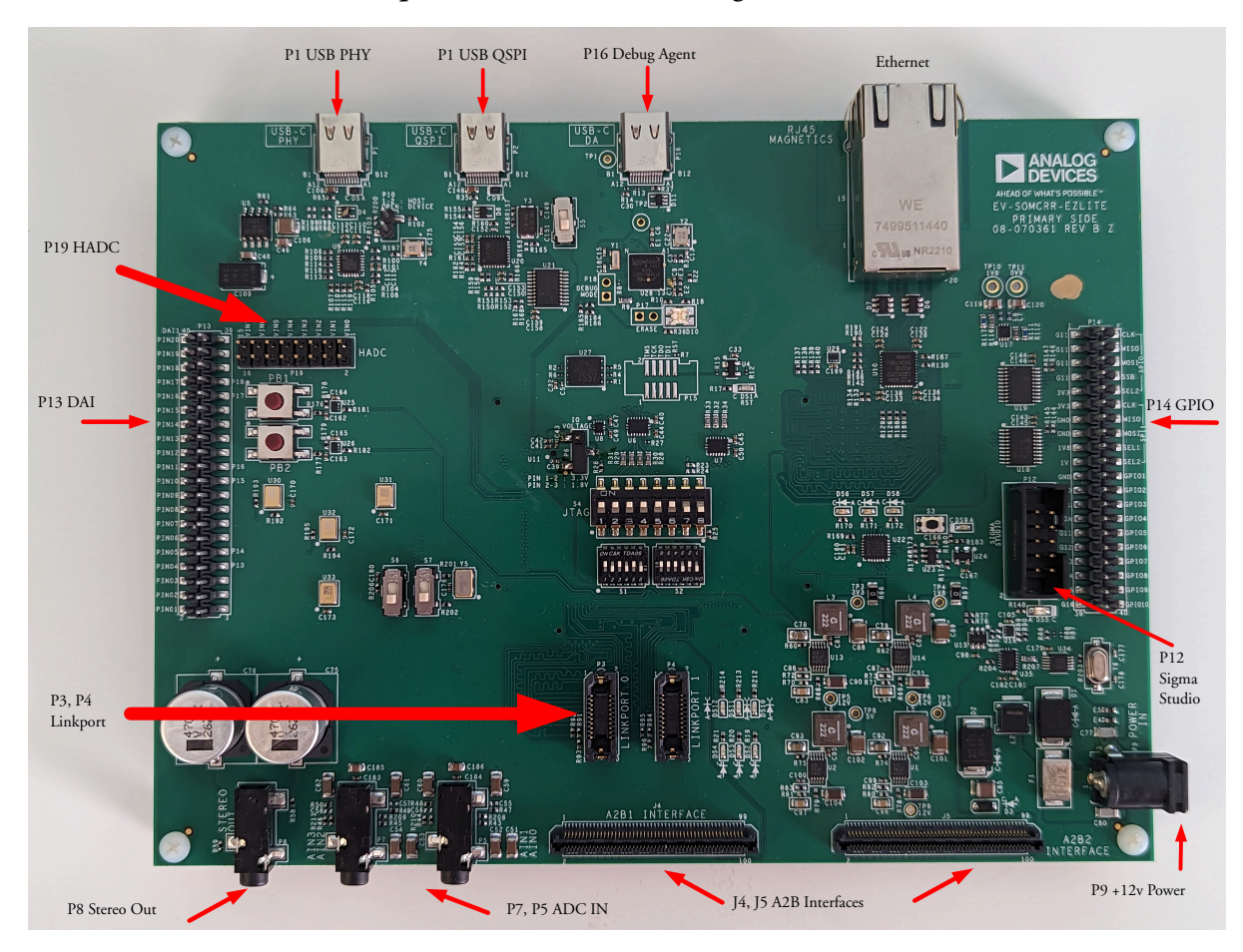

**Figure 3-8:** Connector Top

<span id="page-25-0"></span>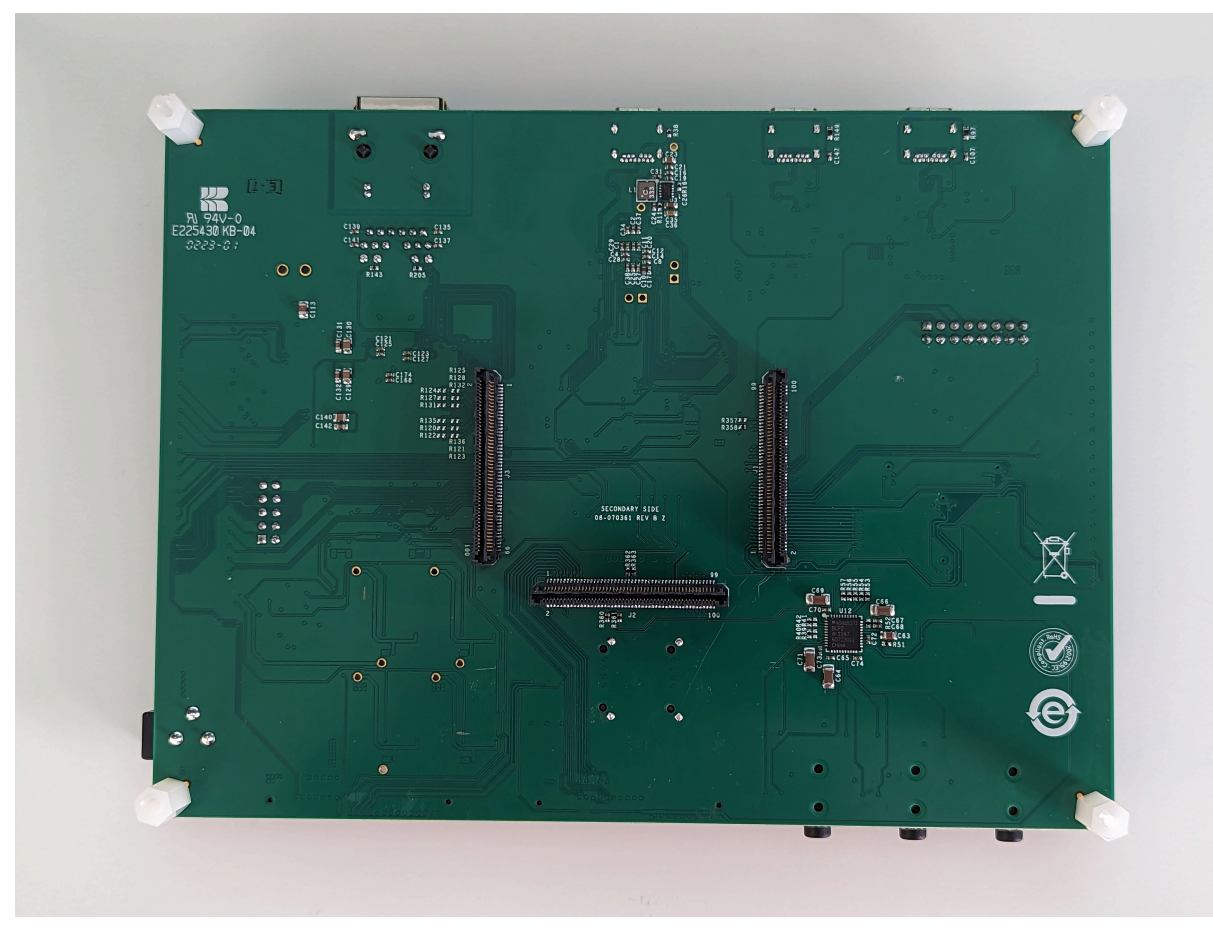

**Figure 3-9:** Connector Bottom

### **Audio Input/Output ( P5 and P7)**

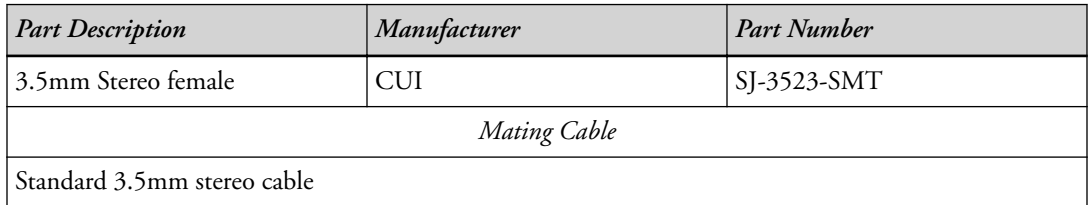

#### **Audio Output ( P8)**

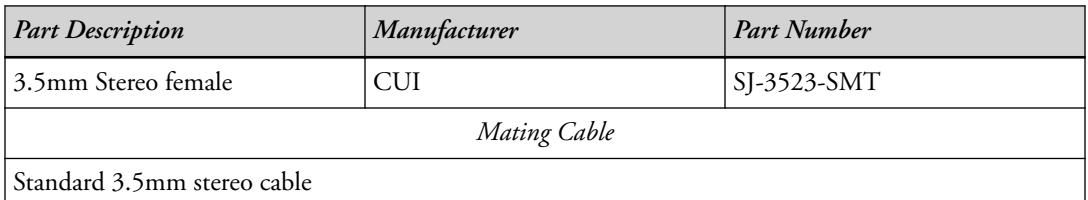

#### **Audio and GPIO Connectors ( P13 P14 )**

The EV-SOMCRR-EZLITE contains two 40 pins headers that breakout the unused DAI and GPIO signals from a connector SOM module. The following tables show the pin out of the connectors. Refer to the schematics for the EV-SOMCRR-EZLITE and the SOM module for full signal naming.

| Pin                      | Signal     | Pin | Signal               |
|--------------------------|------------|-----|----------------------|
| $\mathbf{1}$             | <b>GND</b> | 21  | DAI0_PIN16           |
| $\overline{c}$           | DAI1_PIN01 | 22  | DAI1_PIN11           |
| $\mathfrak{Z}$           | <b>GND</b> | 23  | $\operatorname{GND}$ |
| $\sqrt{4}$               | DAI1_PIN02 | 24  | DAI1_PIN12           |
| 5                        | <b>GND</b> | 25  | <b>GND</b>           |
| 6                        | DAI1_PIN03 | 26  | DAI1_PIN13           |
| $\overline{\mathcal{I}}$ | DAI0_PIN13 | 27  | <b>GND</b>           |
| $\, 8$                   | DAI1_PIN04 | 28  | DAI0_PIN14           |
| $\overline{9}$           | DAI0_PIN14 | 29  | <b>GND</b>           |
| $10\,$                   | DAI1_PIN05 | 30  | DAI1_PIN15           |
| $11\,$                   | <b>GND</b> | 31  | DAI0_PIN17           |
| 12                       | DAI1_PIN06 | 32  | DAI1_PIN16           |
| 13                       | <b>GND</b> | 33  | DAI0_PIN18           |
| 14                       | DAI1_PIN07 | 34  | DAI1_PIN17           |
| 15                       | <b>GND</b> | 35  | <b>GND</b>           |
| $16\,$                   | DAI1_PIN08 | 36  | DAI1_PIN18           |
| $17\,$                   | <b>GND</b> | 37  | <b>GND</b>           |
| $18\,$                   | DAI1_PIN09 | 38  | DAI1_PIN19           |
| 19                       | DAI0_PIN15 | 39  | <b>GND</b>           |
| $20\,$                   | DAI1_PIN10 | 40  | DAI1_PIN20           |

**Table 3-7:** DAI Connector ( P13)

**Table 3-8:** GPIO Connector ( P14)

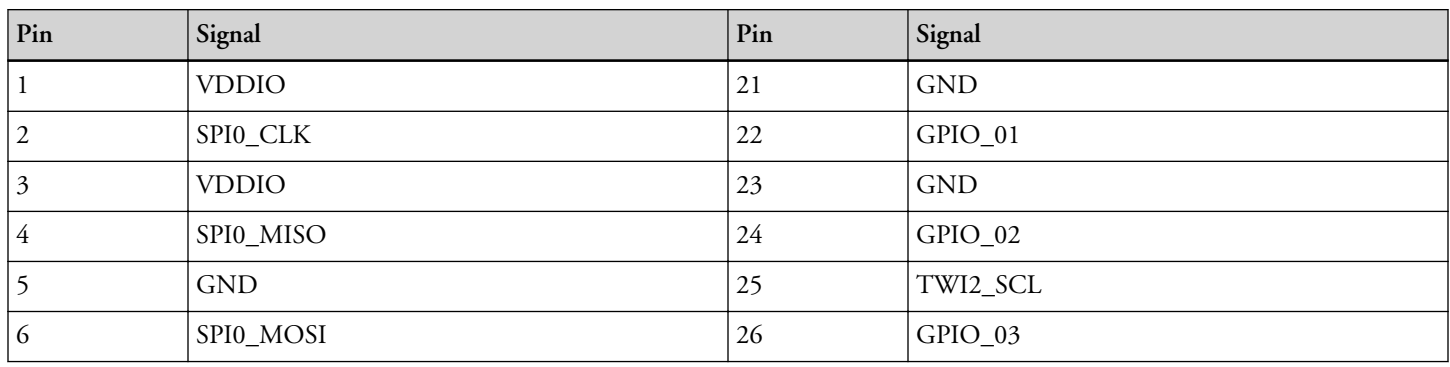

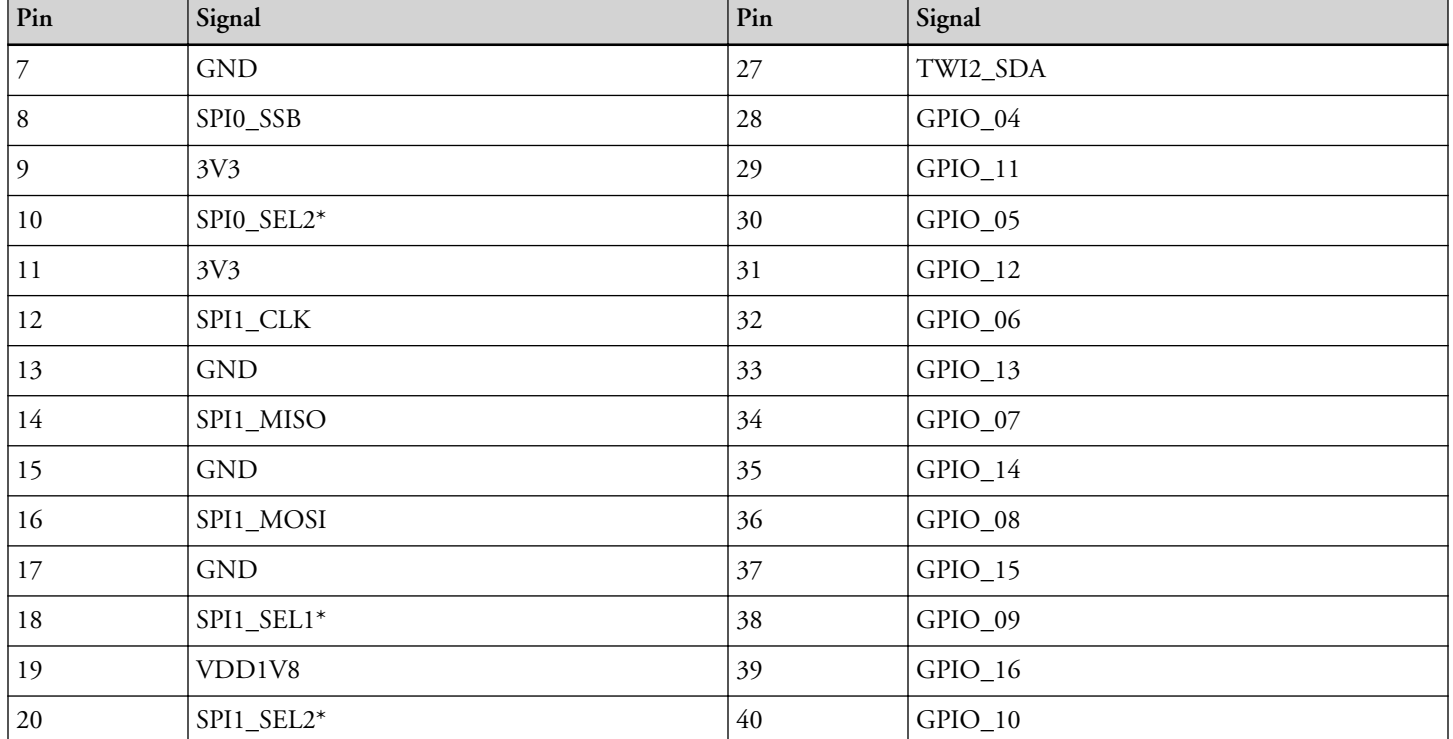

<span id="page-27-0"></span>**Table 3-8:** GPIO Connector ( P14) (Continued)

**Table 3-9:** Connector

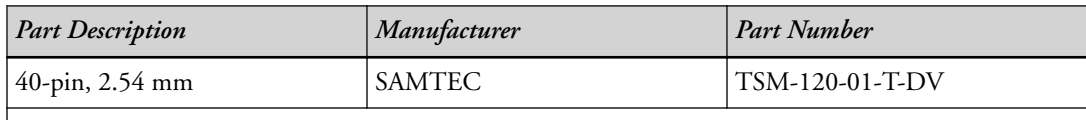

#### **Sigma Studio ( P12)**

This connector interfaces with SigmaStudio® through the EVAL-ADUSB2EBZ board. The connector is a 0.1" header. The pinout can be found in the schematic.

### **A2B ( J4 and J5)**

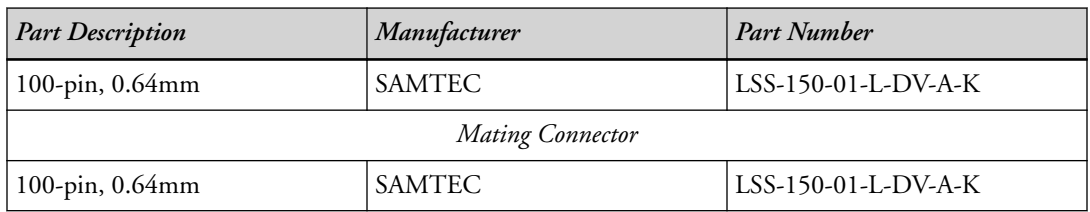

#### **Link Port/JTAG ( P3, P4)**

<span id="page-28-0"></span>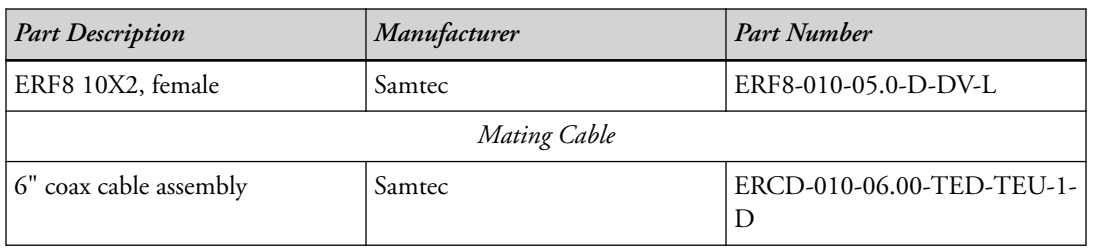

#### **Ethernet 1000 ( RJ45)**

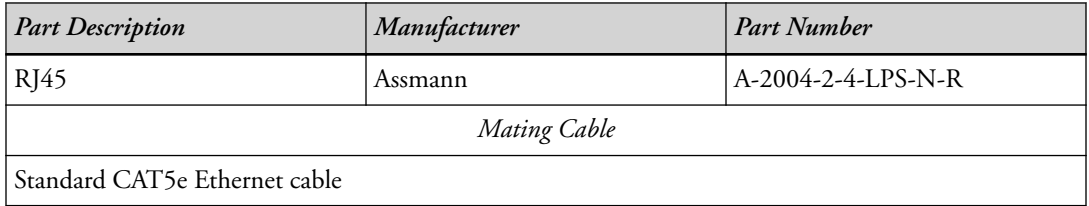

#### **Power Plug ( P9)**

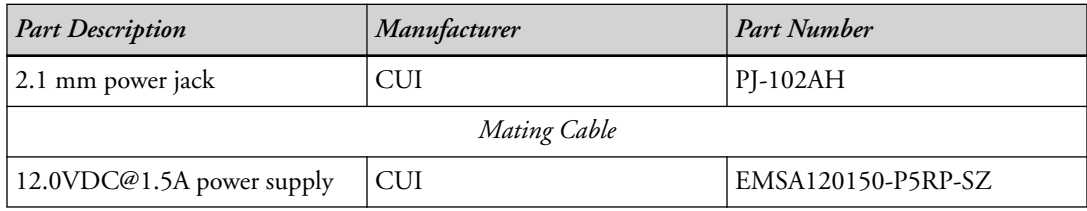

#### **SoM Interface Connection ( J1, J2, J3)**

The SoM Interface consists of three SAMTEC high speed connectors that provide the DSP peripheral signals for use with a plug in SoM module. These signals are based upon the peripheral signal needs, which allows multiple processors to be used with this connection. These connectors are self-mating, and the pinout here reflects the connectors of the associated SoM board.

The *SoM Interface A Connector (J5)*, *SoM Interface B Connector (J3)*, and *SoM Interface C Connector (J6)* tables show the signal associated with each pin on the connectors.

| Pin     | Signal           | Pin | Signal     | Pin | Signal           | Pin | Signal    | Pin | Signal            |
|---------|------------------|-----|------------|-----|------------------|-----|-----------|-----|-------------------|
|         | GND1             | 21  | DAI0 PIN10 | 41  | DAI0 PIN20       | 61  | USB0_ID   | 81  | GPIO3             |
| 2       | GND <sub>2</sub> | 22  | DAI1 PIN10 | 42  | DAI1 PIN20       | 62  | $USB_D2$  | 82  | USB RESET         |
| 3       | DAI0 PIN01       | 23  | DAI0 PIN11 | 43  | GND3             | 63  | USB0 VBUS | 83  | GPIO4             |
| 4       | DAI1 PIN01       | 24  | DAI1 PIN11 | 44  | GND <sub>4</sub> | 64  | USB D3    | -84 | GPIO <sub>6</sub> |
|         | DAI0 PIN02       | 25  | DAI0 PIN12 | 45  | GND <sub>5</sub> | 65  | USB0 VBC  | 85  | GPIO <sub>5</sub> |
| $\circ$ | DAI1 PIN02       | 26  | DAI1 PIN12 | 46  | GND <sub>6</sub> | 66  | USB D4    | -86 | GPIO7             |

**Table 3-10:** SoM Interface A Connector (J5)

| Pin | Signal     | Pin | Signal     | Pin | Signal    | Pin | Signal    | Pin | Signal   |
|-----|------------|-----|------------|-----|-----------|-----|-----------|-----|----------|
| 7   | DAI0_PIN03 | 27  | DAI0_PIN13 | 47  | HADC_VIN0 | 67  | USB1_DP   | 87  | GND9     |
| 8   | DAI1_PIN03 | 28  | DAI0_PIN13 | 48  | HADC_VIN4 | 68  | $USB_D5$  | 88  | GPIO8    |
| 9   | DAI0_PIN04 | 29  | DAI0_PIN14 | 49  | HADC_VIN1 | 69  | USB1_DM   | 89  | MLB_CLKP |
| 10  | DAI1_PIN04 | 30  | DAI1_PIN14 | 50  | HADC_VIN5 | 70  | USB_D6    | 90  | GPIO9    |
| 11  | DAI0_PIN05 | 31  | DAI0_PIN15 | 51  | HADC_VIN2 | 71  | USB1_ID   | 91  | MLB_CLKN |
| 12  | DAI1_PIN05 | 32  | DAI1_PIN15 | 52  | HADC_VIN6 | 72  | $USB_D7$  | 92  | GPIO10   |
| 13  | DAI0_PIN06 | 33  | DAI0_PIN16 | 53  | HADC_VIN3 | 73  | USB1_VBUS | 93  | MLB_SIGP |
| 14  | DAI1_PIN06 | 34  | DAI1_PIN16 | 54  | HADC_VIN7 | 74  | USB_NXT   | 94  | GND10    |
| 15  | DAI0_PIN07 | 35  | DAI0_PIN17 | 55  | GND7      | 75  | USB1_VBC  | 95  | MLB_SIGN |
| 16  | DAI1_PIN07 | 36  | DAI1_PIN17 | 56  | GND8      | 76  | USB_STP   | 96  | MLB_CLK  |
| 17  | DAI0_PIN08 | 37  | DAI0_PIN18 | 57  | USB0_DP   | 77  | GPIO1     | 97  | MLB_DATP |
| 18  | DAI1_PIN08 | 38  | DAI1_PIN18 | 58  | USB_D0    | 78  | USB_DIR   | 98  | MLB_SIG  |
| 19  | DAI0_PIN09 | 39  | DAI0_PIN19 | 59  | USB0_DM   | 79  | GPIO2     | 99  | MLB_DATN |
| 20  | DAI1_PIN09 | 40  | DAI1_PIN19 | 60  | $USB_D1$  | 80  | USB_CLK   | 100 | MLB_DAT  |

**Table 3-10:** SoM Interface A Connector (J5) (Continued)

**Table 3-11:** SoM Interface B Connector (J3)

| Pin            | Signal           | Pin | Signal     | Pin | Signal            | Pin | Signal     | Pin | Signal       |
|----------------|------------------|-----|------------|-----|-------------------|-----|------------|-----|--------------|
|                | GND1             | 21  | OSPI_D7    | 41  | TWI2_SDA          | 61  | MSI_D3     | 81  | LINKPORT0_D7 |
| 2              | GND <sub>2</sub> | 22  | SPI1_SEL2b | 42  | UART2_RXb         | 62  | GND8       | 82  | LINKPORT1_D7 |
| 3              | SP2_OSPI_MISO    | 23  | SPI2_SEL2b | 43  | UART0_TXb         | 63  | MSI_D4     | 83  | LINKPORT0_D6 |
| $\overline{4}$ | SPI0_CLK         | 24  | GND3       | 44  | <b>UART2_RTSb</b> | 64  | CAN0_TX    | 84  | LINKPORT1_D6 |
| 5              | SP2_OSPI_MOSI    | 25  | GND4       | 45  | <b>UART0_RXb</b>  | 65  | MSI_D5     | 85  | LINKPORT0 D5 |
| 6              | SPI0_MISO        | 26  | <b>NU</b>  | 46  | UART2_CTSb        | 66  | CAN0_RX    | 86  | LINKPORT1_D5 |
| 7              | SPI2_OSPI_D2     | 27  | <b>NU</b>  | 47  | <b>UART0_RTSb</b> | 67  | MSI_D6     | 87  | LINKPORT0_D4 |
| 8              | SPI0 MOSI        | 28  | <b>NU</b>  | 48  | GND <sub>6</sub>  | 68  | <b>GND</b> | 88  | LINKPORT1 D4 |
| 9              | SP2_OSPI_D3      | 29  | <b>NU</b>  | 49  | UART0_CTSb        | 69  | MSI_D7     | 89  | LINKPORT0_D3 |
| 10             | SPI0_SSb         | 30  | <b>NU</b>  | 50  | GPIO1             | 70  | CAN1_TX    | 90  | LINKPORT1_D3 |
| 11             | SP2_OSPI_CLK     | 31  | TWI0_SCL   | 51  | GND5              | 71  | GND7       | 91  | LINKPORT0_D2 |
| 12             | SPI0_SEL2b       | 32  | UART1_TXb  | 52  | GPIO2             | 72  | CAN1_RX    | 92  | LINKPORT1_D2 |
| 13             | SP2_OSPI_SSb     | 33  | TWI0_SDA   | 53  | NU                | 73  | <b>NU</b>  | 93  | LINKPORT0_D1 |
| 14             | SPI1_CLK         | 34  | UART1_RXb  | 54  | $\mathrm{NU}$     | 74  | ${\rm NU}$ | 94  | LINKPORT1_D1 |
| 15             | OSPI_D4          | 35  | TWI1_SCL   | 55  | MSI_D0            | 75  | <b>NU</b>  | 95  | LINKPORT0_D0 |

| Pin | Signal    | Pin | Signal            | Pin | Signal              | Pin | Signal            | Pin | Signal        |
|-----|-----------|-----|-------------------|-----|---------------------|-----|-------------------|-----|---------------|
| 16  | SPI1 MISO | 36  | <b>UART1 RTSb</b> | 56  | MSI CLK             | 76  | <b>NU</b>         | 96  | LINKPORT1 D0  |
| 17  | OSPI D5   | 37  | TWI1 SDA          | 57  | MSI D1              |     | NU                | .97 | LINKPORT0_ACK |
| 18  | SPI1 MOSI | 38  | UART1_CTSb        | 58  | MSI CMD             | 78  | <b>NU</b>         | 98  | LINKPORT1_ACK |
| 19  | OSPI D6   | 39  | TWI2 SCL          | 59  | MSI D2              | 79  | GND <sub>9</sub>  | 99  | LINKPORT0 CLK |
| 20  | SPI1 SSb  | 40  | UART2_TXb         | 60  | MSI CD <sub>b</sub> | 80  | GND <sub>10</sub> | 100 | LINKPORT1 CLK |

**Table 3-11:** SoM Interface B Connector (J3) (Continued)

**Table 3-12:** SoM Interface C Connector (J6)

| Pin            | Signal           | Pin | Signal                         | Pin | Signal                    | Pin | Signal  | Pin | Signal           |
|----------------|------------------|-----|--------------------------------|-----|---------------------------|-----|---------|-----|------------------|
| $\mathbf{1}$   | GND1             | 21  | ETH <sub>0</sub>               | 41  | GND7                      | 61  | PPI_D05 | 81  | PPI_D15          |
|                |                  |     | RXCLK_REFCLK                   |     |                           |     |         |     |                  |
| $\overline{2}$ | GND <sub>2</sub> | 22  | GND4                           | 42  | CLK1                      | 62  | PPI_D17 | 82  | GPIO3            |
| 3              | ETH0_MDIO        | 23  | ETH0_RXCTL_C<br>RS             | 43  | PPI_CLK                   | 63  | PPI_D06 | 83  | PPI_D16          |
| $\overline{4}$ | ETH1_MDIO        | 24  | ETH0_PTPCLKI<br>N <sub>0</sub> | 44  | CLK2                      | 64  | PPI_D18 | 84  | GPIO4            |
| 5              | ETH0_MDC         | 25  | GND3                           | 45  | PPI_FS1                   | 65  | PPI_D07 | 85  | GND11            |
| 6              | ETH1_MDC         | 26  | ETH0_PTPAUX-<br>IN0            | 46  | GND8                      | 66  | PPI D19 | 86  | GPIO5            |
| $\overline{7}$ | ETH0_MD_INT      | 27  | ETH0_TXD3                      | 47  | PPI_FS2                   | 67  | PPI_D08 | 87  | VDD_EXT          |
| $\, 8$         | ETH0_RXD1        | 28  | ETH0_PTPPPS0                   | 48  | JTG0_TMS/<br>SWDIO        | 68  | PPI_D20 | 88  | GPIO6            |
| 9              | ETH0_GPIO_1      | 29  | ETH0_TXD2                      | 49  | PPI_FS3                   | 69  | PPI D09 | 89  | <b>VDD_VREF</b>  |
| 10             | ETH0_RXD0        | 30  | ETH0_PTPPPS1                   | 50  | JTG0_TCK/<br><b>SWCLK</b> | 70  | PPI_D21 | 90  | GND12            |
| 11             | ETH0_GPIO_2      | 31  | ETH0_TXD1                      | 51  | PPI_D00                   | 71  | PPI_D10 | 91  | VDD_A            |
| 12             | ETH0_TXEN        | 32  | ETH0_PTPPPS2                   | 52  | JTG0_TDO/SW0              | 72  | PPI_D22 | 92  | VDD_DMC          |
| 13             | ETH0_RXD3        | 33  | ETH0_TXD0                      | 53  | PPI_D01                   | 73  | PPI_D11 | 93  | VDD_INT          |
| 14             | ETH0_TXD0        | 34  | ETHO PTPPPS3                   | 54  | JTG0_TDI                  | 74  | PPI_D23 | 94  | <b>SYS HWRST</b> |
| 15             | ETH0_RXD2        | 35  | ETH0_TCLK                      | 55  | PPI_D02                   | 75  | PPI_D12 | 95  | PWR_SEQ_GOOD     |
| 16             | ETH0 TXD1        | 36  | GND5                           | 56  | <b>TGO_TRST</b>           | 76  | GND10   | 96  | SoM_Reset        |
| 17             | ETH0_RXD1        | 37  | ETH0_TXEN                      | 57  | PPI_D03                   | 77  | PPI_D13 | 97  | VDD1             |
| 18             | ETH1_CRS         | 38  | SYS_CLKOUT                     | 58  | TARGET_RESET              | 78  | GPIO1   | 98  | VSS1             |
| 19             | ETH0_RXD0        | 39  | GND <sub>6</sub>               | 59  | PPI_D04                   | 79  | PPI_D14 | 99  | VDD <sub>2</sub> |

#### **Table 3-12:** SoM Interface C Connector (J6) (Continued)

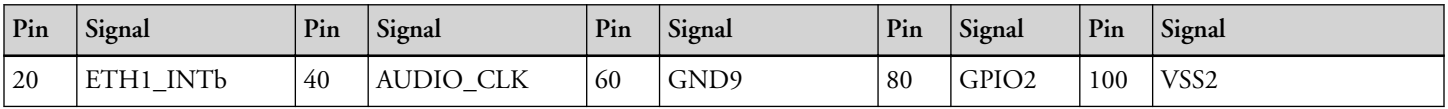

#### **Table 3-13:** Mating Connector

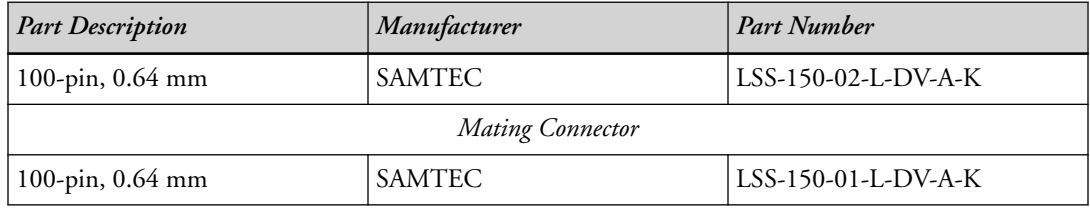